{jcomments on}

### **1. Проверка ссылок/сайтов онлайн**

1.1. Проверка сайта с помощью сервиса от Dr.web. Введите URL

//

1.2 **virustotal.com** бесплатная служба, осуществляющая анализ подозрительных ссылок (URL) на предмет выявления вирусов, червей, троянов и всевозможных вредоносных программ.

1.3 urlvoid.com бесплатная служба, аналогичная virustotal.com

#### **2. Проверка файлов онлайн**

2.1 **virustotal.com** бесплатная служба, осуществляющая анализ подозрительных файлов на предмет выявления вирусов, червей, троянов и всевозможных вредоносных программ.

2.2. Воспользоваться сервисом проверки от компании **Dr.Web**

//

3. Проверка **оффлайн** 

#### **3.1 Проверка на вирусы без сети интернет при помощи лечащих утилит/сканеров**

Утилиту необходимо скачать и запустить на заражённом ПК (в безопасном режиме) Лечащая утилита Dr.Web CureIt® проверка без установки основного пакета Dr.Web. По дробнее

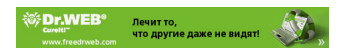

Лечащая утилита Kaspersky Virus Removal Tool. проверка без установки основного пакета Kaspersky. Подробнее

**3.2 Проверка на вирусы без сети интернет при помощи лечащих утилит/сканеров Live-CD/USB**

Необходимо скачать образ и записать его на СД-диск или усб-накопитель. Далее ПК необходимо запустить с записанного диска или усб-накопителя

Dr.Web® LiveCD Подробнее

Dr.Web® LiveUS[B Подробне](http://www.freedrweb.com/livecd/)е

Kaspersky Rescue [Disk Скачат](http://www.freedrweb.com/liveusb/)ь

LiveCD ESET NOD32 П[одробнее](http://www.kaspersky.ru/virus-scanner)

Windows Defender Offl[ine and crea](http://www.esetnod32.ru/download/utilities/livecd/)te the CD, DVD, or USB flash drive Подробнее

Avira Rescue System Скачать

AVG Rescue CD Под[робнее](http://www.avira.com/ru/downloads#tools)

Agnitum Live Disk [Подробнее](http://www.avg.com/ru-ru/avg-rescue-cd-download)

Panda SafeCD 3.4[.3.5 Release](http://www.agnitum.ru/support/kb/article.php?id=1000281&lang=ru)d Подробнее

LiveCD Vba32 Rescue Подробнее

Показать/Скрыть

## **4. Разблокировка баннеров**

- 4.1 Воспользоваться программой **AntiSMS**
- 4.2 Воспользоваться онлайн-серв[исами](https://antisms.com/)
- drweb сервис разблокировки компьютеров от компании drweb

## sms.kaspersky.ru - удаление блокеров и расшифровка файлов от антивирусной лаборатории kaspersky.ru

esetnod32 - компания ESET поможет бесплатно вернуть работоспособность компьютера, если он был заблокирован вредоносной программой, которая предлагает отправить платную SMS на указанный номер телефона, взамен обещая предоставить [код для ра](http://www.esetnod32.ru/.support/winlock/)зблокировки ПК.

### **5. Расшифровка файлов**

5.1 Онлайн-сервисы

drweb (Только для обладателей лицензионного антивирусного ПО)

**kaspersky** 

[esetnod32 \(Только для обладателей лицензионного антивирусного](https://support.drweb.ru/new/free_unlocker/?keyno=&for_decode=1) ПО)

[5.2 Восстановление зашифрованных файлов средствами операционной](http://www.esetnod32.ru/support/knowledge_base/solution/?IBLOCK_ID=53&SECTION_ID=1782&ELEMENT_ID=853007) системы.

**6. Появилась реклама в браузере**

6.1 Проверка ярлыков на Рабочем столе

Кликните по ярлыку браузера правой кнопкой мыши и в появившеся меню выберите пункт "**Свойства**"

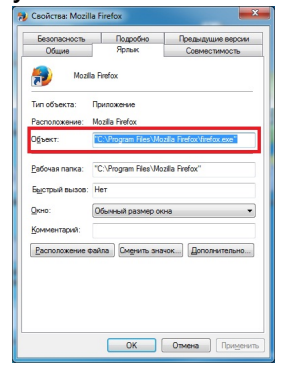

В поле "Объект" проверьте правильность пути к исполняемому файлу

Для IE - "C:Program FilesInternet Exploreriexplore.exe"

Для Mozilla FireFox - "C:Program FilesMozilla Firefoxfirefox.exe"

Для Google Chrome - "C:Program FilesGoogleChromeApplicationchrome.exe"

Для Opera новой версии - "C:Program FilesOperalauncher.exe"

Для Opera старой 12 версии - "C:Program FilesOperaopera.exe"

Если в поле "**Объект**" указан путь к другому файлу, ярлык необходимо удалить и создать заново используя правильный путь, далее проверить ПК лечащими сканерами на наличие компьютерных вирусов

Показать/Скрыть

6.2 Отключите/удалите в браузере неизвестные/ненужные дополнения и плагины

6.3 Если не помогло см. пункт 7

7. Обратиться за помощью на **www.cyberforum.ru**

Для этого необходимо зарегис[трироваться на фор](http://www.cyberforum.ru/)уме, сделать соответствующие **логи** , создать тему в разделе **Лечение компьютерных вирусов**

# **Проверка на вирусы**

Автор: Administrator 11.03.2014 14:34

, в созданной теме описать проблему и прикрепить логи (логи прикрепляются ч/з расширенный режим, значок скрепки)